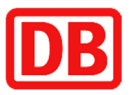

# **Benutzeranleitung SMS-Token**

DB Systel GmbH 

Benutzeranleitung SMS-Token 

Version 1.1

Stand: 07.02.2019

### **Inhaltsverzeichnis:**

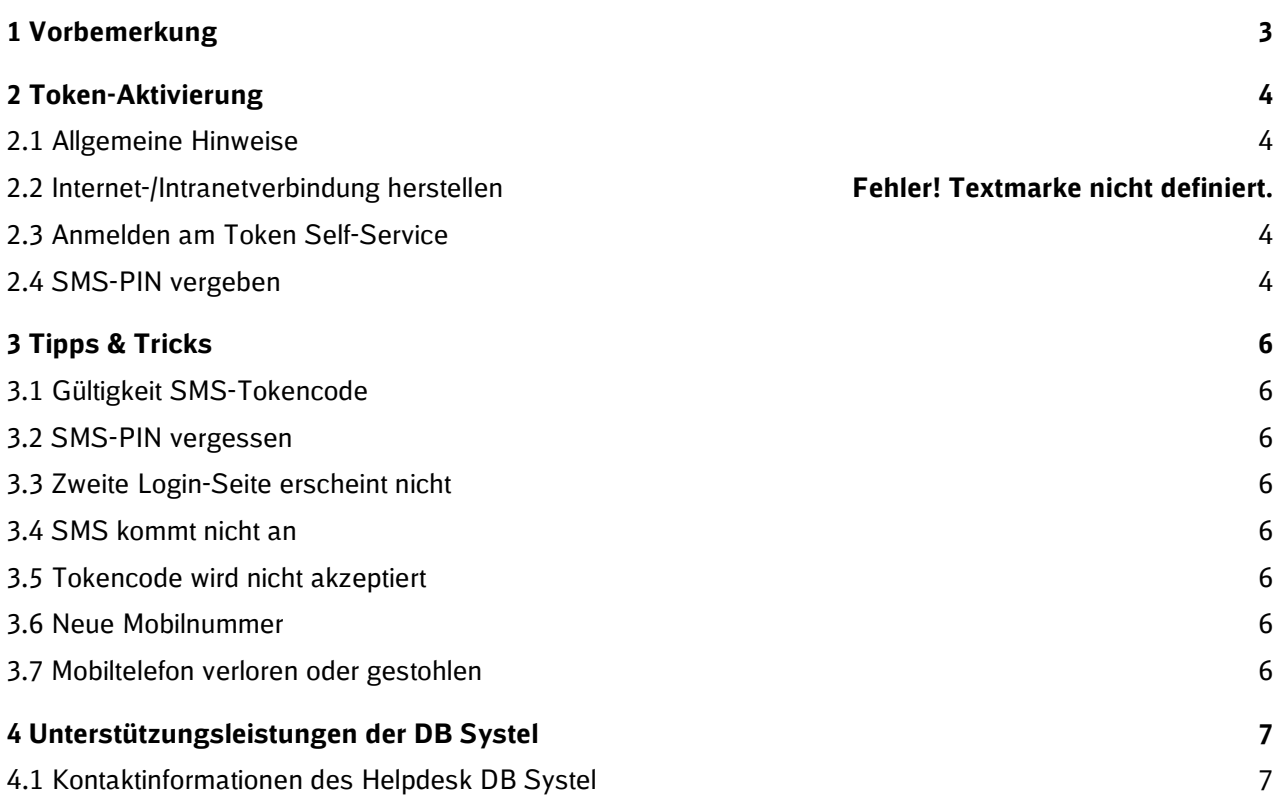

### **1 Vorbemerkung**

Der Ihnen zur Verfügung gestellte SMS-Token dient der sicheren (starken) Authentifizierung für den Fernzugriff auf Anwendungen und andere Ressourcen der Deutschen Bahn AG.

Analog zum populären Home-Banking fungiert Ihr Mobil-Telefon als Empfänger eines zufällig generierten und per SMS verschickten Einmalkennworts (SMS-Tokencode).

Der SMS-Token muss vor seiner ersten Verwendung von Ihnen aktiviert werden. Diese Anleitung erklärt Ihnen, wie Sie dies machen können.

Um den SMS-Token zu aktivieren benötigen Sie:

- Einen Computer mit Intranet- oder Internetverbindung und Web-Browser
- Optional: Ihr empfangsbereites Mobiltelefon/Smartphone (Mobilnummer muss mit der im Antragsformular angegebenen Mobilnummer übereinstimmen) zwecks Test der Authentifizierung mit SMS-Token

Die SMS-Token-Aktivierung umfasst folgende Schritte:

- 1. Intranet- oder Internetverbindung herstellen
- 2. Web-Browser starten und Seite zur Token-Aktivierung aufrufen: https://db.de/token
- 3. Anmelden mit Ihrem DB User und Passwort.
- 4. Abmelden vom Token Self-Service und ggf. Beenden der Internet-Verbindung

### **2 Token-Aktivierung**

#### **2.1 Allgemeine Hinweise**

Wenn Sie die Benachrichtigung über die Freischaltung Ihres SMS-Token erhalten haben (per SMS und/oder Email), dann wurden die wesentlichen technischen Maßnahmen bereits erledigt. Lediglich die zugehörige SMS-PIN ist aus Sicherheitsgründen von Ihnen selbst zu vergeben.

Die SMS-PIN wird Ihrem DB User/SMS-Token fest zugeordnet und dient dazu, Sie als rechtmäßigen Besitzer des SMS-Tokens auszuweisen und den SMS-Versand eines Einmalkennwortes auszulösen.

#### **2.2 Anmelden am Token Self-Service**

Starten Sie Ihren Browser (Chrome oder Microsoft Internet Explorer) und rufen Sie folgenden Link auf:

#### https://db.de/token

Sie gelangen auf den Token Self-Service und müssen sich zunächst mit Ihrem DB User und Passwort authentifizieren:

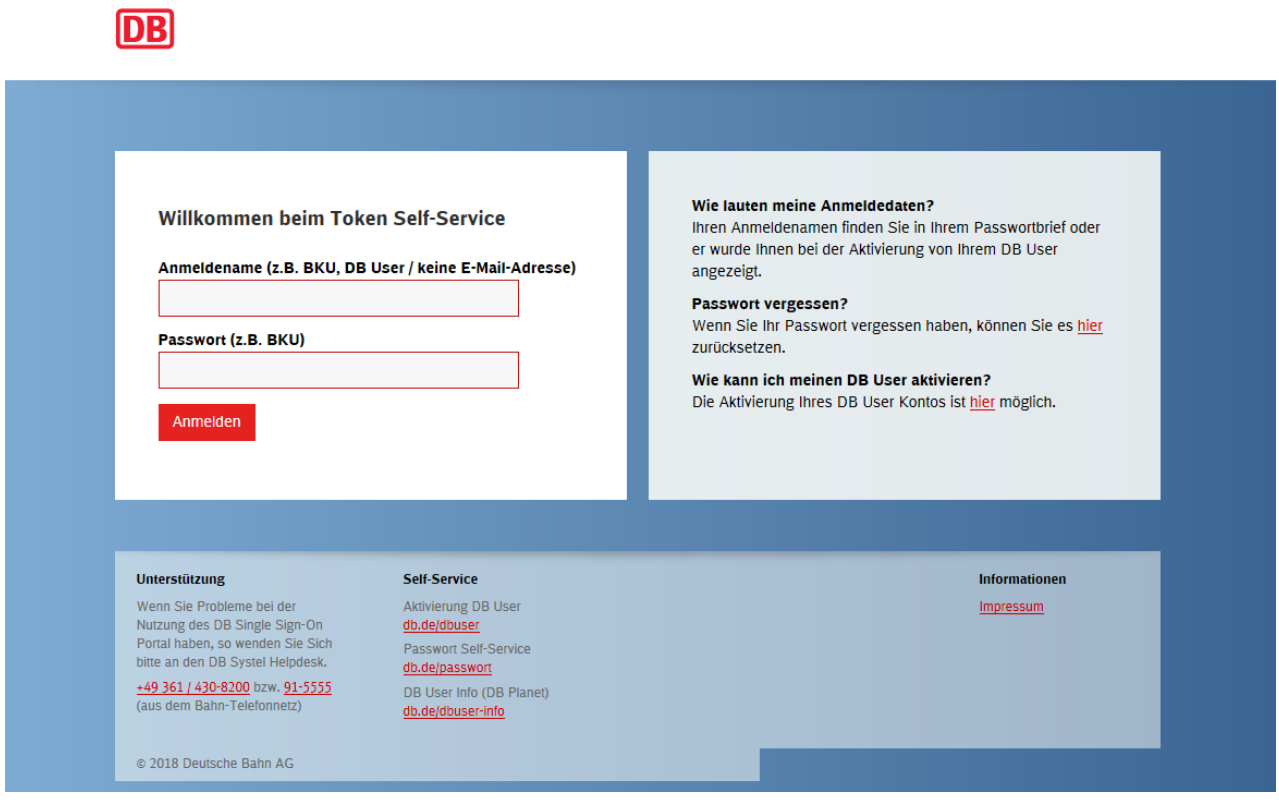

#### **2.3 SMS-PIN vergeben**

Selektieren Sie bitte im folgenden Fenster links den Ihnen zugewiesenen SMS-Token (fängt immer mit sms\_000...) an und klicken Sie anschließend auf "SMS-PIN ändern":

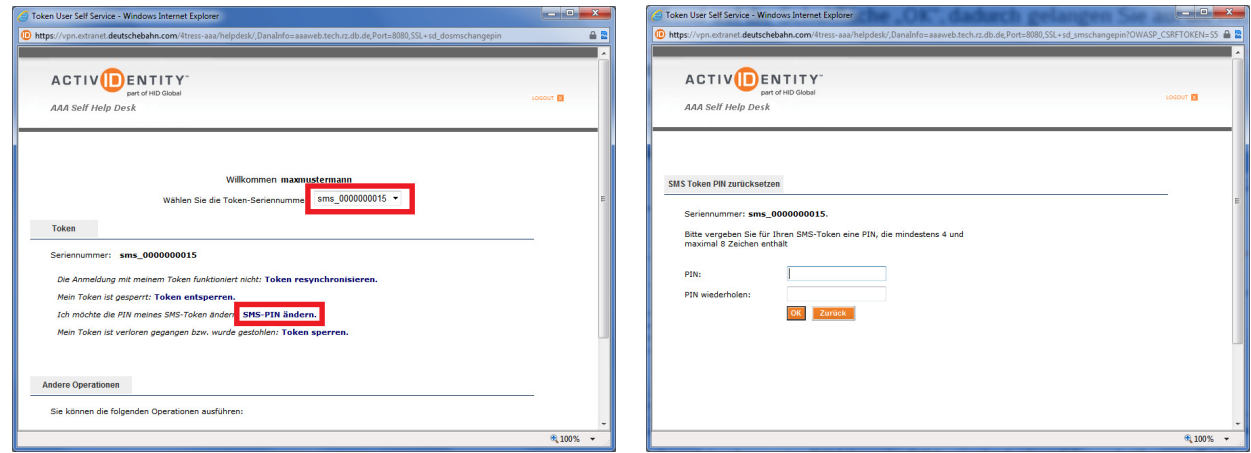

Geben anschließend im neuen Fenster in den mit "PIN:" und "PIN wiederholen:" beschrifteten Feldern die von Ihnen gewünschte SMS-PIN ein.

#### **Bitte beachten:**

- 1. **Die SMS-PIN darf aus Sicherheitsgründen nur Ihnen bekannt sein.** Es wird empfohlen, die SMS-PIN nicht aufzuschreiben. Bitte verwenden Sie keine leicht zu erratenden Zahlenkombinationen wie z.B. Ihr Geburtsdatum.
- 2. Gemäß PIN-Richtlinie sind zwischen vier und acht alphanumerische Zeichen erlaubt.
- 3. Die SMS-PIN kann zu jedem Zeitpunkt von Ihnen geändert werden, also z.B. wenn Sie sie einmal vergessen haben sollten oder wenn Sie sich bei der Eingabe beobachtet fühlten. Hierfür reicht eine Anmeldung mit Ihrem DB User und Passwort am Token Self-Service Portal, um Zugriff auf den Token User Self Service zu erhalten.
- 4. Die PIN wird maskiert dargestellt, daher müssen Sie zur Kontrolle die SMS-PIN ein zweites Mal eingeben (Feld "PIN wiederholen").

Klicken Sie auf "OK" um die Eingabe zu bestätigen. Melden Sie sich bitte vom Token User Self Service durch Klicken auf "Abmelden" ab.

Sie haben Ihren SMS-Token (Mobiltelefon) jetzt erfolgreich aktiviert und können ihn ab sofort zur Anmeldung am DB Secure-Access-Portal nutzen.

### **3 Tipps & Tricks**

#### **3.1 Gültigkeit SMS-Tokencode**

Der per SMS versendete Tokencode muss innerhalb von **drei** Minuten verwendet werden, ansonsten verfällt er. Fordern Sie bei Bedarf durch Eingabe Ihres DB Users und Ihrer SMS-PIN auf der Startseite Portals einen neuen SMS-Tokencode an.

#### **3.2 SMS-PIN vergessen**

Sie können Ihrem SMS-Token jederzeit eine neue SMS-PIN zuordnen. Gehen Sie gemäß Kapitel 2 dieser Anleitung vor.

#### **3.3 Zweite Login-Seite erscheint nicht**

Üblicherweise liegt hier ein Tippfehler bzgl. Ihres DB User und/oder SMS-PIN vor. Bitte achten Sie auf korrekte Schreibweise. Bei der SMS-PIN wird zwischen Groß- und Kleinschrift unterschieden.

Es kann aber auch sein, dass die SMS-PIN fünf Mal **hintereinander** falsch eingegeben wurde. In diesem Fall wurde Ihr SMS-Token aus Sicherheitsgründen gesperrt. Wenden Sie sich bitte an den Helpdesk DB Systel der Deutschen Bahn, dieser kann die Sperrung wieder aufheben.

Falls Sie sich bzgl. der SMS-PIN nicht mehr sicher sind, können Sie wie im vorigen Abschnitt beschrieben, Ihre SMS-PIN neu vergeben.

#### **3.4 SMS kommt nicht an**

In seltenen Fällen kann die Zustellung einer SMS sehr lange dauern, z.B. wenn aus besonderen Gründen die Mobilfunknetze überlastet sein sollten.

Möglicherweise wurde Ihre im Antragsformular angegebene Mobilnummer nicht korrekt registriert oder Sie haben Sie sich zwischenzeitlich eine neue Mobilnummer zugelegt und diese nicht angegeben. Wenden Sie sich bitte an den Helpdesk DB Systel, um mögliche Unstimmigkeiten abzuklären. Die Änderung Ihrer registrierten Mobilnummer ist aus Sicherheitsgründen nur auf schriftlichen Antrag möglich!

#### **3.5 Tokencode wird nicht akzeptiert**

Hier liegt regelmäßig ein Tippfehler vor oder die Eingabe des Tokencodes erfolgte nicht innerhalb von drei Minuten nach Eingabe der SMS-PIN. Fordern Sie auf der Startseite Anwendung, unter Einhaltung von drei Minuten Wartezeit, eine neue SMS an.

#### **3.6 Neue Mobilnummer**

Teilen Sie bitte eine neue Mobilnummer per schriftlichen Änderungsantrag mit. Geben Sie auch an, ab welchem Datum die neue Mobilnummer aktiv sein wird.

Eine Änderung der SMS-PIN ist **nicht** erforderlich!

#### **3.7 Mobiltelefon verloren oder gestohlen**

Lassen Sie über Ihren Mobilfunkanbieter die zugehörige SIM-Karte sperren. Zusätzlich ist erforderlich, dass Sie Ihren SMS-Token per Token User Self Service sperren. Hierfür brauchen Sie nur ihren DB User und Ihr Passwort für die Anmeldung.

## **4 Unterstützungsleistungen der DB Systel**

#### **4.1 Kontaktinformationen des Helpdesk DB Systel**

Bei weiteren Fragen oder Problemen wenden Sie sich bitte an den Helpdesk DB Systel unter der Telefonnummer +49 (0)361-4308200 oder 915555 (intern).

Der Helpdesk DB Systel ist auch per Email unter der Adresse Helpdesk.IT@deutschebahn.com erreichbar.